## **Пам'ятка студенту з використання**

## **студентського е-квитка**

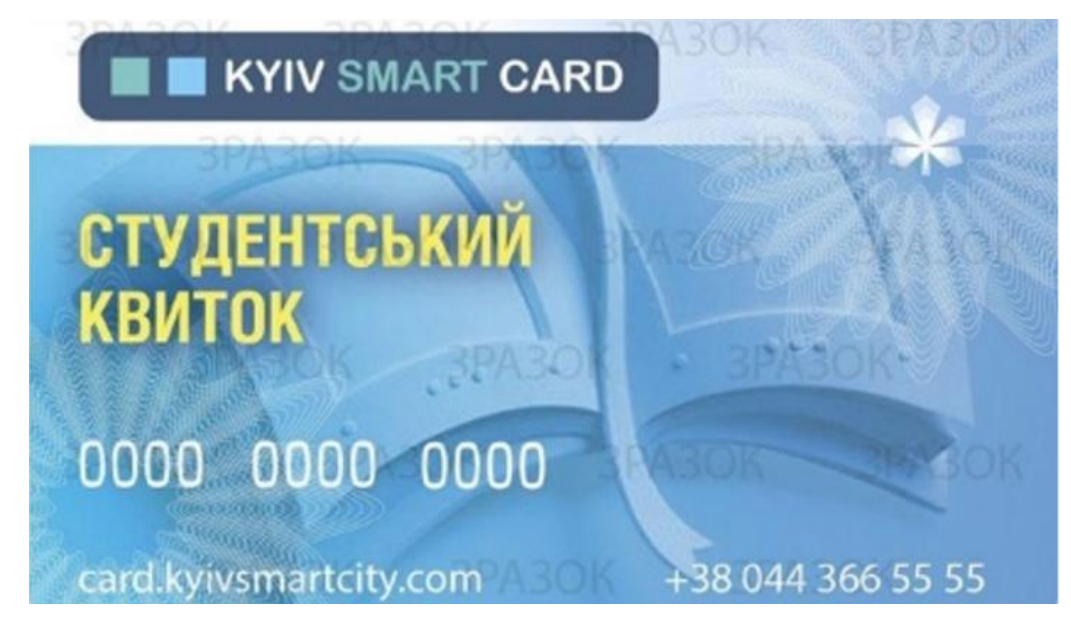

**Студентський е-квиток**– документ, що містить персональні дані про студента, який може бути використаний для ідентифікації особи, підтвердження права на пільгу проїзду пасажира в міському та залізничному транспорті.

**Активація послуги пільгового проїзду пасажира в міському транспорті:**

1.1. Для активації послуги, необхідно:

• завантажити «Київ Цифровий» з Google Play або App Store до Вашого смартфону;

• після запуску, ввести номер транспортної картки (складається з 12 цифр), та пін-код картки (складається з 4 цифр);

• поповнити баланс картки.

1.2. Студентський квиток дає право пільгового проїзду в міському транспорті відповідно до Розпорядження КМДА від 05.03.2020р. №399, за умови своєчасного поповнення (з 22 числа поточного місяця по 13 число включно наступного місяця), за встановленим тарифом для пільгового проїзду.

**Звертаємо Вашу увагу**: невикористані поїздки НЕ ПЕРЕНОСЯТЬСЯ на наступний період.

1.3. Для проїзду у загальних і плацкартних вагонах (2-й, 3-й класи) на залізничному транспорті при наявності студентського квитка пасажиру надається 50%-ва знижка.

1.4. У випадках:

• виникнення непорозумінь, щодо студентської пільги в міському пасажирському та залізничному транспортах;

• втрати, викрадення картки студентського квитка;

• повторного замовлення та виготовлення студентського квитка,

студенту необхідно звернутись до *відділу кадрів.*